# **Notes d'information LabVIEW ™**

#### **Version 7.0**

Ces notes d'informations contiennent des instructions relatives à l'installation et la désinstallation de LabVIEW, la configuration système requise par le logiciel LabVIEW et les problèmes connus affectant LabVIEW 7.0.

Si vous êtes un utilisateur novice, effectuez les exercices du manuel *Initiation à LabVIEW* afin de vous familiariser avec l'environnement LabVIEW.

Si vous effectuez une mise à niveau à partir d'une version antérieure de LabVIEW, prenez connaissance des *Notes de mise à jour LabVIEW* qui sont fournies dans le kit de mise à jour avant de poursuivre cette installation. Vous devez prendre plusieurs problèmes en considération avant de convertir des VIs en vue de les utiliser dans LabVIEW 7.0.

Lisez la section *[Configuration système requise](#page-1-0)* de ce document avant d'installer LabVIEW et suivez ensuite les instructions qui figurent à la section *[Installation](#page-7-0)*. Après avoir installé LabVIEW, lisez la section *[Et](#page-13-0)  [maintenant ?](#page-13-0)* pour obtenir de plus amples informations sur la mise en route de LabVIEW.

# **Sommaire**

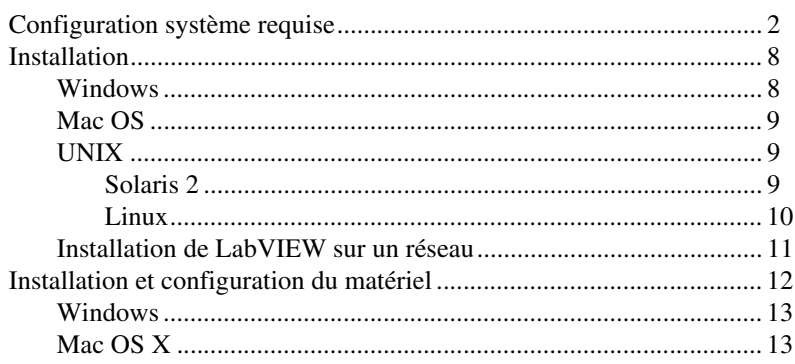

LabVIEW™, National Instruments™, NI™, NI-488.2™, ni.com™, NI-DAQ™, et NI-VISA™ sont des marques déposées de National Instruments Corporation. Les noms de produits et de sociétés cités sont des marques déposées par leurs propriétaires respectifs. Pour obtenir la liste des brevets protégeant les produits National Instruments, veuillez vous référer, selon le cas: à la rubrique **Aide»Brevets** de votre logiciel, au fichier patents.txt sur votre CD et/ou à ni.com/patents.

*Juin 2003 322782C-01*

*[ni.com](http://www.ni.com)*

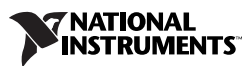

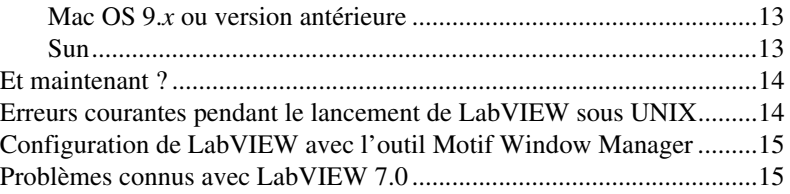

# <span id="page-1-0"></span>**Configuration système requise**

Le tableau [1](#page-1-1) décrit la configuration système dont vous avez besoin pour exécuter LabVIEW 7.0.

<span id="page-1-1"></span>

| <b>Plate-forme</b>          | Supports et systèmes requis                                                                                                    | <b>Remarques importantes</b>                                                                                                    |
|-----------------------------|----------------------------------------------------------------------------------------------------|----------------------------------------------------------------------------------------------------|
| Toutes les<br>plates-formes | LabVIEW exige un<br>minimum de 128 Mo de<br>RAM et une résolution<br>d'écran de $800 \times 600$ pixels,<br>mais National Instruments<br>recommande 256 Mo de<br>RAM et une résolution<br>d'écran de $1024 \times 768$ pixels.<br>(UNIX) LabVIEW exige un<br>minimum de 64 Mo de RAM,<br>mais National Instruments<br>recommande 256 Mo de<br>RAM.<br>Lorsque vous déployez une<br>application que vous avez<br>construite, le moteur<br>d'exécution (Run-Time)<br>LabVIEW exige un<br>minimum de 64 Mo de RAM<br>et une résolution d'écran de<br>$800 \times 600$ pixels pour les<br>applications qui nécessitent<br>un écran, mais National<br>Instruments recommande<br>256 Mo de RAM et une<br>résolution d'écran de<br>$1024 \times 768$ pixels. | LabVIEW et l'Aide LabVIEW contiennent des<br>graphiques en couleurs 16 bits.<br>LabVIEW exige au minimum une palette<br>de 256 couleurs, mais National Instruments<br>recommande des couleurs codées sur 16 bits<br>ou plus.<br>L'Aide LabVIEW nécessite au minimum une<br>palette de 256 couleurs avec une résolution<br>d'écran de $800 \times 600$ pixels, mais National<br>Instruments recommande des couleurs codées<br>sur 16 bits ou plus.<br>Vous devez avoir au moins la version<br>5.0.5 d'Adobe Acrobat Reader avec fonctions<br>de recherche et d'accessibilité pour afficher et<br>explorer les versions PDF de tous les manuels et<br>notes d'application LabVIEW. (Mac 0S) Les liens<br>PDF qui figurent dans l'Aide LabVIEW ne<br>fonctionnent pas avec l'afficheur Apple Preview.<br>LabVIEW utilise un répertoire pour stocker<br>les fichiers temporaires. Certains fichiers<br>temporaires ont une taille importante,<br>c'est pourquoi National Instruments vous<br>recommande d'avoir plusieurs méga-octets<br>d'espace disque disponibles pour ce répertoire<br>temporaire. Vous pouvez afficher ou modifier<br>ce répertoire temporaire en sélectionnant<br>Tools» Options et en sélectionnant ensuite<br>Paths à partir du menu déroulant du haut. |

**Tableau 1.** Configuration système requise pour LabVIEW 7.0

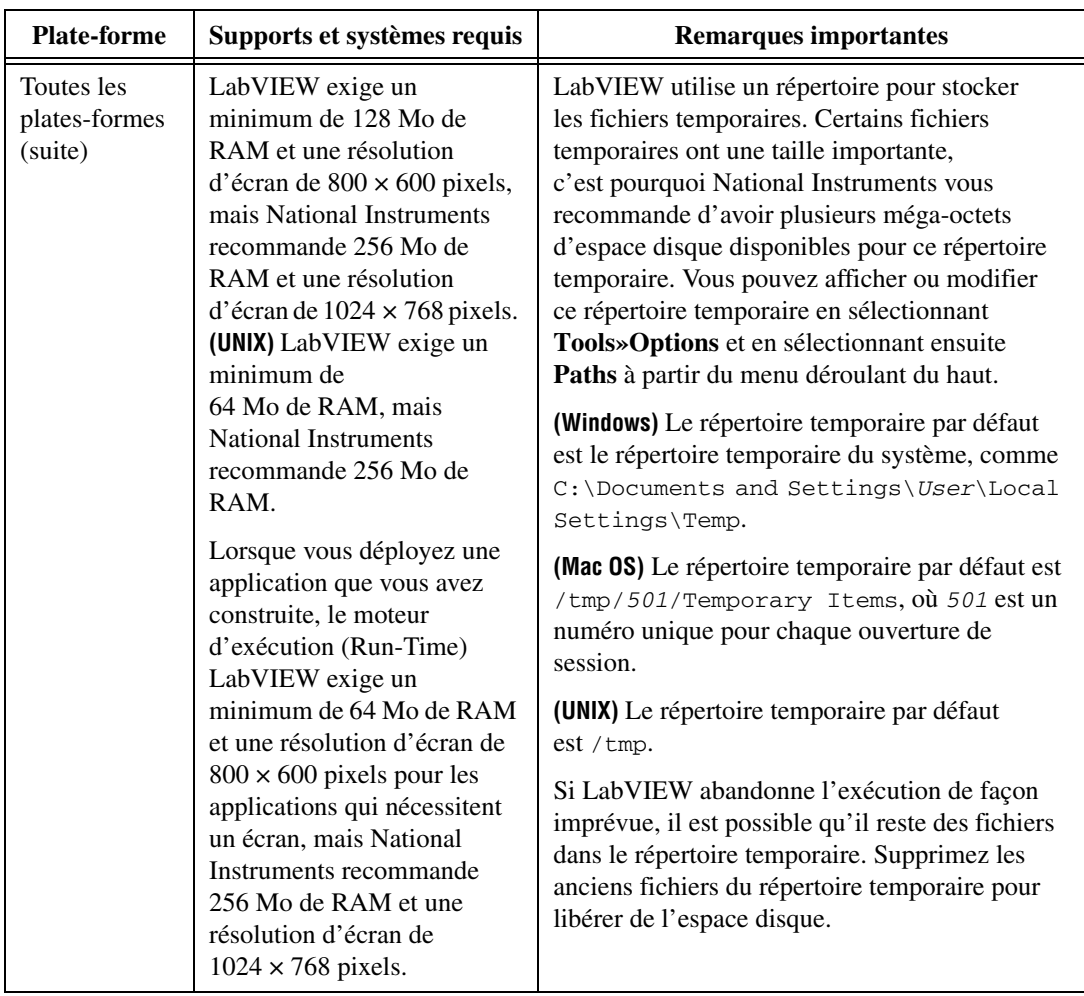

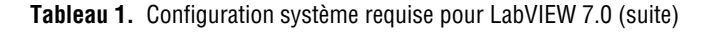

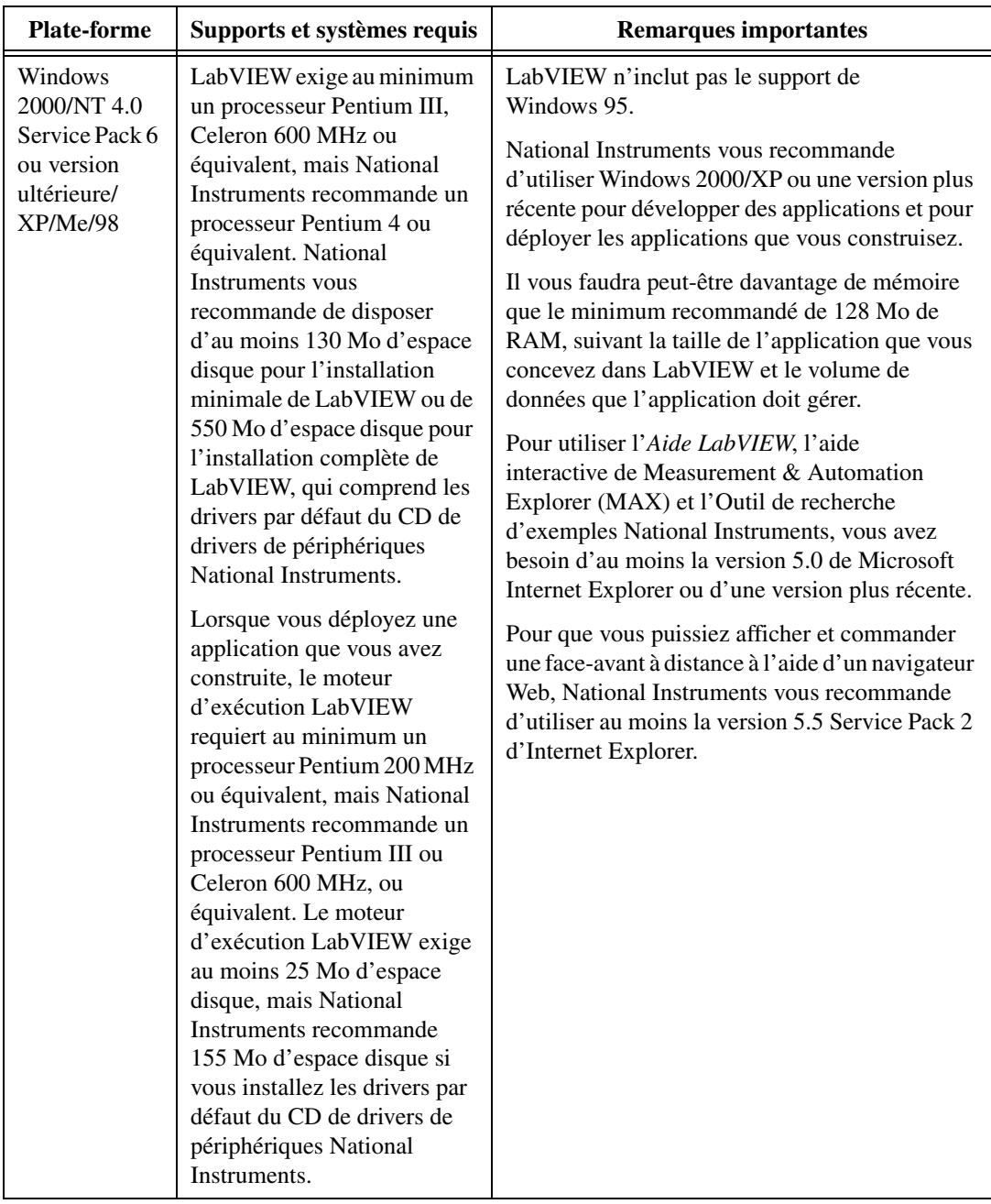

| <b>Plate-forme</b> | Supports et systèmes requis                                                                                                    | <b>Remarques importantes</b>                                                                                                    |
|--------------------|----------------------------------------------------------------------------------------------------|----------------------------------------------------------------------------------------------------|
| Mac OS X           | LabVIEW exige un système<br>version 10.2 ou ultérieure.<br>Lab VIEW exige au minimum<br>un processeur G3, mais<br><b>National Instruments</b><br>recommande un processeur<br>G4 ou plus puissant. National<br>Instruments yous<br>recommande d'avoir au<br>moins 280 Mo d'espace<br>disque pour l'installation<br>minimale de LabVIEW ou<br>350 Mo d'espace disque pour<br>l'installation complète de<br>LabVIEW. | Vous devez utiliser le Module Real-Time<br>LabVIEW pour effectuer des E/S DAQ sous Mac<br>OS X. Reportez-vous au LabVIEW Real-Time<br>Module for Mac OS X User Manual Addendum<br>pour obtenir des informations complémentaires<br>sur la gestion d'E/S sous Mac OS X.<br>Il vous faudra peut-être davantage de mémoire<br>que le minimum recommandé de 128 Mo de<br>RAM, suivant la taille de l'application que vous<br>concevez dans LabVIEW et le volume de<br>données que l'application doit gérer. National<br>Instruments vous recommande d'avoir au moins<br>256 Mo de RAM.<br>National Instruments vous recommande<br>d'utiliser au moins la version 6.0 de Netscape, ou<br>au moins la version 5.0 d'Internet Explorer, pour<br>afficher <i>LabVIEW Help</i> . |

**Tableau 1.** Configuration système requise pour LabVIEW 7.0 (suite)

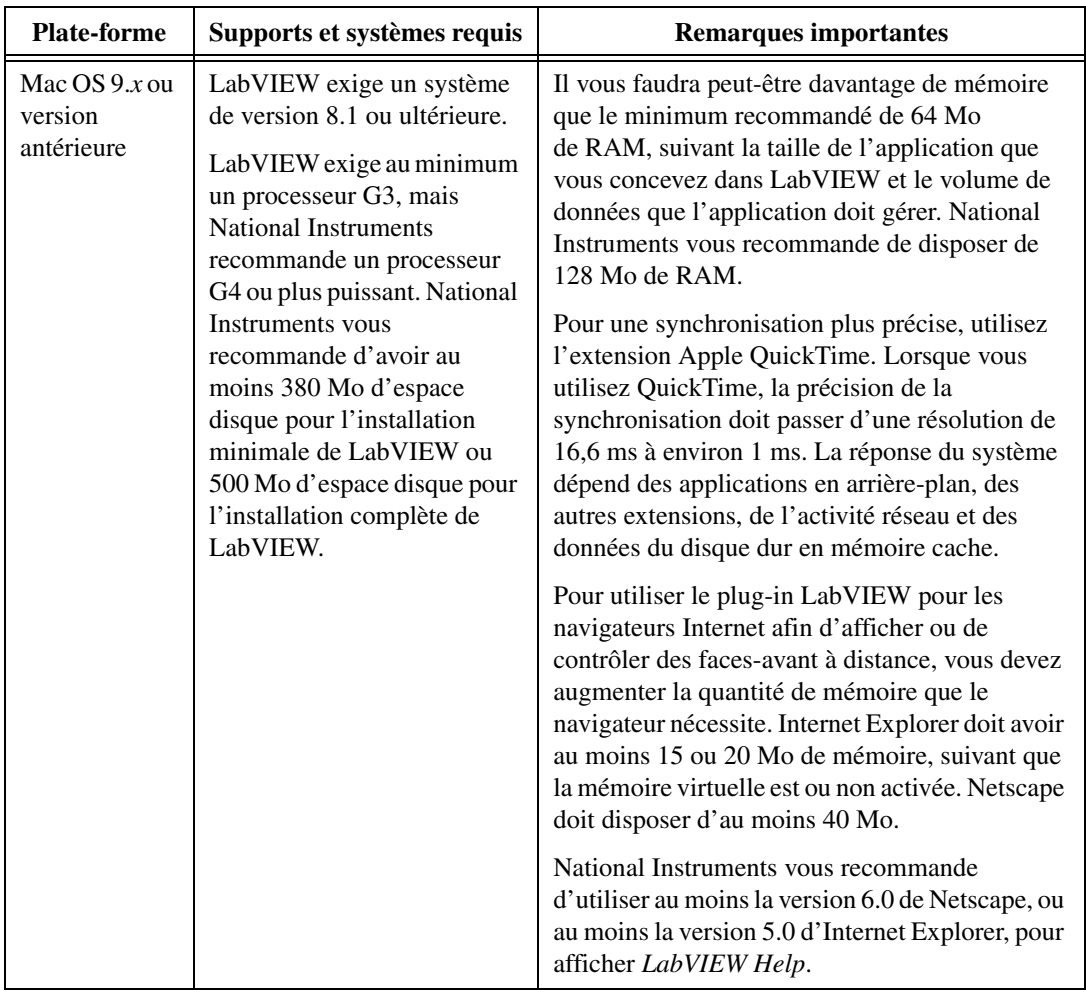

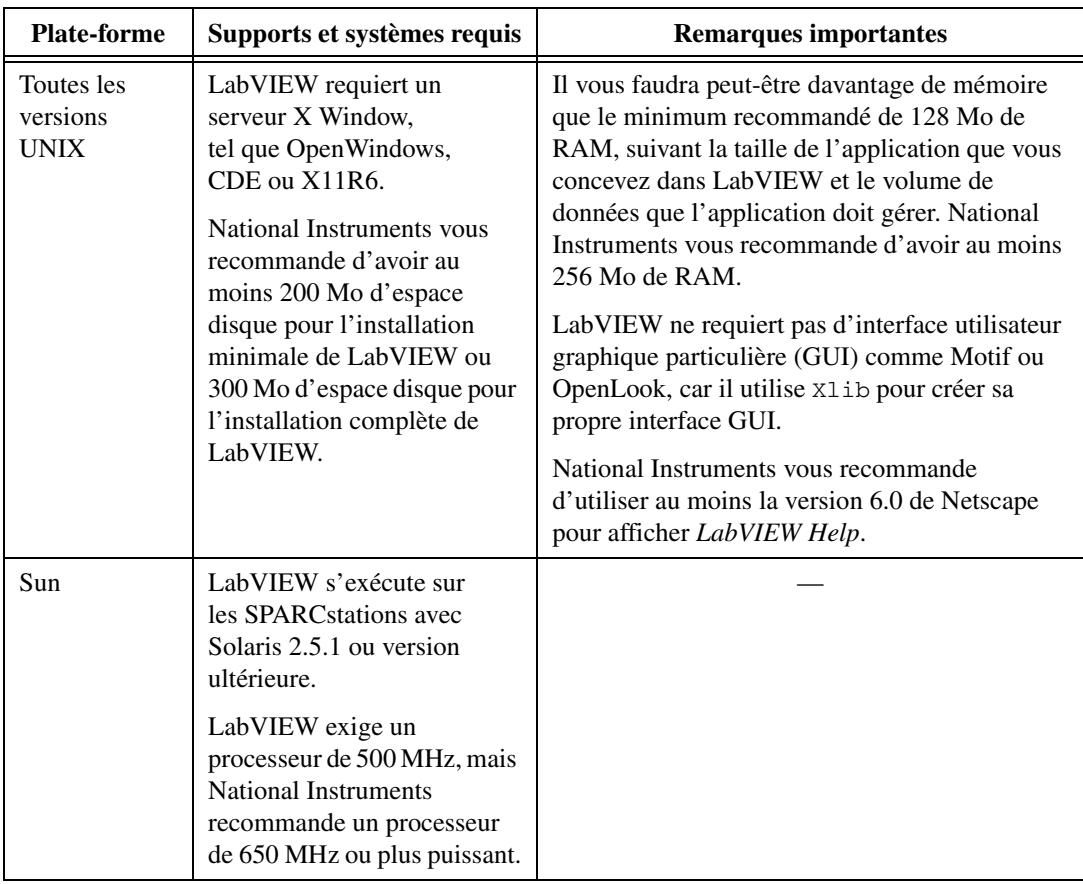

| <b>Plate-forme</b> | Supports et systèmes requis                                                                                                    | <b>Remarques importantes</b>                                                                                                    |
|--------------------|----------------------------------------------------------------------------------------------------|----------------------------------------------------------------------------------------------------|
| Linux              | LabVIEW s'exécute sur les<br>processeurs Linux pour<br>Intel $x86$ avec la version du<br>noyau 2.0.x, 2.2x ou 2.4x.<br>LabVIEW exige au minimum<br>un processeur Pentium III,<br>Celeron 600 MHz ou<br>équivalent, mais National<br>Instruments recommande<br>un processeur Pentium 4<br>ou équivalent.<br>LabVIEW s'exécute sur la<br>plupart des principaux<br>produits Linux, comme<br>Red Hat Linux 7.0 ou version<br>ultérieure, Mandrake<br>Linux 8.0 ou version<br>ultérieure, SuSE Linux 7.1 ou<br>version ultérieure, ou encore<br>Debian Linux 3.0 ou version<br>ultérieure. | LabVIEW requiert la bibliothèque C GNU<br>version 2.1.92 ou ultérieure (g1ibc2, également<br>connue sous le nom libc.so.6). Vous pouvez<br>vous procurer un fichier glibe rpm mis à jour<br>pour la plupart des produits Linux sur le Web<br>ou par l'intermédiaire du site FTP, sans avoir à<br>mettre le système complet à niveau.<br>Le module plug-in Netscape de LabVIEW<br>pour Linux, qui sert à afficher ou à contrôler<br>des faces-avant à distance, exige Netscape 6.x,<br>ou Mozilla 1.0 ou version ultérieure.<br>Netscape $4.x$ n'est pas pris en charge car il<br>s'agit d'une application à un seul thread qui n'est<br>pas compatible avec le moteur d'exécution à<br>plusieurs threads de LabVIEW. |

**Tableau 1.** Configuration système requise pour LabVIEW 7.0 (suite)

### <span id="page-7-0"></span>**Installation**

Reportez-vous à la base de connaissances (KnowledgeBase) à l'adresse [ni.com](http://www.ni.com) si vous rencontrez des erreurs durant l'installation.

#### <span id="page-7-1"></span>**Windows**

 $\mathbb{N}$ 

**Remarque** Certains programmes de détection de virus interfèrent avec le programme d'installation. Désactivez tous les programmes de détection automatique de virus avant de procéder à l'installation. Après l'installation, vérifiez votre disque dur pour vous assurer qu'il ne contient pas de virus et activez tout programme de détection de virus que vous aviez désactivé.

> **(Windows 2000/NT/XP)** Effectuez les étapes suivantes pour installer LabVIEW sous Windows.

- 1. Ouvrez une session en tant qu'administrateur ou en tant qu'utilisateur jouissant de privilèges d'administrateur.
- 2. Insérez le CD d'installation de LabVIEW 7.0 et suivez les instructions qui apparaissent à l'écran.

**(Windows 98)** Insérez le CD d'installation de LabVIEW 7.0 et suivez les instructions qui apparaissent à l'écran.

**Remarque** Pour modifier l'installation actuelle de LabVIEW ou pour désinstaller LabVIEW 7.0, sélectionnez **National Instruments : Logiciels** dans l'applet Ajout/Suppression de programmes du Panneau de configuration. Lorsque vous modifiez l'installation, une liste des logiciels National Instruments s'affiche. Sélectionnez un produit dans la liste pour ajouter ou supprimer des éléments individuels ou pour désinstaller le produit. Vous pouvez aussi supprimer plusieurs produits en appuyant sur la touche <Maj> ou <Ctrl> et en cliquant sur le bouton **Désinstaller** pour supprimer les produits que vous avez sélectionnés.

#### <span id="page-8-0"></span>**Mac OS**

 $\mathbb{N}$ 

 $\mathbb{N}$ 

Effectuez les étapes suivantes pour installer LabVIEW pour Mac OS.

**Remarque** Certains programmes de détection de virus interfèrent avec le programme d'installation. Désactivez tous les programmes de détection automatique de virus avant de procéder à l'installation. Après l'installation, vérifiez votre disque dur pour vous assurer qu'il ne contient pas de virus et activez tout programme de détection de virus que vous aviez désactivé.

- 1. Insérez le CD d'installation de LabVIEW.
- 2. Exécutez le programme d'installation approprié.
- 3. Suivez les instructions qui apparaissent à l'écran.

#### <span id="page-8-2"></span><span id="page-8-1"></span>**UNIX**

Cette section décrit comment installer LabVIEW pour Solaris 2 ou Linux.

#### **Solaris 2**

Effectuez les étapes suivantes pour installer LabVIEW pour Solaris 2.

- 1. Pour activer les privilèges de super utilisateur, tapez su root et entrez le mot de passe root.
- 2. Insérez le CD d'installation de LabVIEW. Sous Solaris, le CD s'installe automatiquement dès son insertion. Si cette caractéristique est désactivée sur votre station de travail, vous devez activer le CD en entrant la commande suivante :

mount -o ro -F hsfs /dev/dsk/c0t6d0s2 /cdrom

3. Si votre CD a été activé automatiquement, entrez la commande suivante :

cd /cdrom/cdrom0/solaris

ou

Si vous avez utilisé la commande de l'étape n° 2, tapez la commande suivante :

cd /cdrom/solaris

- 4. Tapez la commande suivante :
	- ./INSTALL

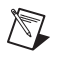

**Remarque** Reportez-vous au document README dans /cdrom/cdrom0/solaris ou dans /cdrom/solaris2 pour obtenir des instructions et autres informations sur l'installation personnalisée.

5. Suivez les instructions qui apparaissent à l'écran.

Reportez-vous à la section *[Erreurs courantes pendant le lancement de](#page-13-1)  [LabVIEW sous UNIX](#page-13-1)* de ce document si vous rencontrez des erreurs lors du lancement de LabVIEW après l'installation.

#### <span id="page-9-0"></span>**Linux**

Effectuez les étapes suivantes pour installer LabVIEW pour Linux.

- 1. Ouvrez une session en tant que root.
- 2. Utilisez mount / mnt/cdrom pour activer le CD. Sur certains systèmes, le CD s'installe automatiquement.
- 3. Pour passer du répertoire en cours à celui du CD activé, tapez la commande suivante :

cd /mnt/cdrom

4. Pour exécuter le script d'installation, tapez la commande suivante : ./INSTALL

Le script INSTALL vous invite à entrer le répertoire dans lequel vous désirez installer LabVIEW, généralement /usr/local. Le script utilise rpm pour une installation sur les systèmes qui prennent en charge le format .rpm ou procède directement à l'extraction des archives rpm sur d'autres systèmes. Vous pouvez aussi installer manuellement les fichiers en utilisant rpm (ou glint, gnorpm, kpackage, et ainsi de suite) sur des systèmes Red Hat ou d'autres systèmes basés rpm, ou en utilisant les utilitaires qui figurent dans le répertoire bin sur le CD d'installation de LabVIEW pour les systèmes sans rpm.

Si vous avez installé Netscape ou Mozilla dans le système par défaut, l'installeur LabVIEW installe automatiquement le module plug-in pour le navigateur. Sinon, pour installer manuellement le module plug-in Netscape de LabVIEW, installez le moteur d'exécution LabVIEW, puis copiez /usr/local/lib/LabVIEW-7.0/LV7NPlugin.so dans le répertoire du plug-in Netscape.

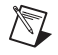

**Remarque** Reportez-vous au document README dans /mnt/cdrom/linux pour obtenir des instructions et autres informations sur l'installation personnalisée.

> Reportez-vous à la section *[Erreurs courantes pendant le lancement de](#page-13-1)  [LabVIEW sous UNIX](#page-13-1)* de ce document si vous rencontrez des erreurs lors du lancement de LabVIEW après l'installation.

#### <span id="page-10-0"></span>**Installation de LabVIEW sur un réseau**

LabVIEW prend en charge les licences multi-postes. Reportez-vous à [ni.com/license](http://www.ni.com/license) pour obtenir de plus amples informations sur les licences multi-postes.

Si vous avez une licence pour chaque client, effectuez les étapes suivantes pour installer LabVIEW sur un réseau.

- 1. Installez la version FDS (Système de développement complet) ou PDS (Système de développement professionnel) de LabVIEW sur le serveur.
- 2. Chaque ordinateur local doit utiliser son propre fichier pour les préférences LabVIEW. Si ce fichier n'est pas déjà installé sur un ordinateur local, vous pouvez créer ce document au format texte en utilisant un éditeur de texte tel que Notepad.

**(Windows)** La première ligne de labview.ini doit être [labview]. Modifiez l'option de ligne de commande de l'icône LabVIEW comme suit :

```
W:\labview\labview.exe -pref 
C:\lvtravail\labview.ini
```
où *W:*\*labview* correspond au chemin de labview.exe et *C:\lvtravail\* correspond au chemin de labview.ini.

**(Mac OS X)** Le fichier de préférences est LabVIEW.app Preferences qui est enregistré dans chaque répertoire racine utilisateur du répertoire Library:Preferences.

**(Mac OS 9.***x* **ou version antérieure)** Le fichier de préférences est LabVIEW 7.0 Preferences. Placez le fichier contenant les préférences dans le dossier System:Preferences.

**(UNIX)** Le fichier de préférences est .labviewrc qui est enregistré dans chaque répertoire racine utilisateur. Vous pouvez spécifier un fichier de préférences commun avec l'option de ligne de commande suivante :

labview -pref /*path/to/labviewrc*

 $\mathbb N$ 

 $\mathbb{N}$ 

**Remarque** pref doit être écrit en minuscules. De plus, chaque ordinateur local doit avoir son propre répertoire temporaire LabVIEW. Vous pouvez spécifier ce répertoire dans LabVIEW en sélectionnant **Tools»Options** et en sélectionnant ensuite **Paths** à partir du menu déroulant du haut.

> 3. Sur chaque ordinateur équipé de matériel National Instruments, vous devez installer le driver correspondant. Reportez-vous à la section *Installation et configuration du matériel* de ce document pour obtenir de plus amples informations sur les versions de drivers.

# <span id="page-11-0"></span>**Installation et configuration du matériel**

Tous les périphériques National Instruments sont livrés avec les drivers et autres logiciels nécessaires à leur utilisation. Le CD de drivers de périphériques National Instruments comprend les drivers et autres logiciels dont vous avez besoin pour utiliser le matériel National Instruments. Il se peut que les drivers qui accompagnent LabVIEW et ceux qui accompagnent les périphériques ne soient pas de la même version. Veillez à toujours utiliser les drivers les plus récents qui prennent en charge les périphériques de votre système. Si vous utilisez NI-DAQ 7.0, reportez-vous au manuel *Guide de démarrage DAQ pour NI-DAQ 7.0* pour obtenir des informations complémentaires sur la version de driver à utiliser avec les périphériques de votre système.

**Remarque** National Instruments met périodiquement à jour les drivers de périphériques. Vous pouvez télécharger les drivers les plus récents du site Web de National Instruments à l'adresse [ni.com](http://www.ni.com).

> **(Windows)** Utilisez MAX ou l'applet Ajout/Suppression de programmes dans le Panneau de configuration pour trouver le numéro de version d'un driver installé.

**(Mac OS 9.***x* **ou version antérieure)** Exécutez le VI Get DAQ Device Information pour trouver le numéro de version de NI-DAQ.

Vous devez configurer votre matériel National Instruments avant d'utiliser LabVIEW.

#### <span id="page-12-0"></span>**Windows**

Utilisez MAX pour confirmer que le périphérique a été reconnu, pour configurer les accessoires et les paramètres des périphériques, et pour exécuter les panneaux de test afin de tester la fonctionnalité du périphérique, comme par exemple son aptitude à acquérir et à générer des signaux. Lancez MAX en sélectionnant **Démarrer»Programmes» National Instruments»Measurement & Automation** ou en double-cliquant sur l'icône **Measurement & Automation** de votre bureau. Reportez-vous au manuel *Guide de démarrage DAQ pour NI-DAQ 7.0* pour obtenir des informations complémentaires sur l'utilisation de MAX en vue de configurer des périphériques DAQ.

La manière de configurer des voies virtuelles varie suivant que vous utilisez NI-DAQ traditionnel ou NI-DAQmx. Reportez-vous au chapitre 5, *Creating a Typical Measurement Application*, du manuel *LabVIEW Measurements* ou au manuel *DAQ Quick Start Guide for NI-DAQ 7.0* pour obtenir de plus amples informations sur la configuration de voies et de tâches pour NI-DAQ traditionnel ou NI-DAQmx.

#### <span id="page-12-1"></span>**Mac OS X**

Vous devez utiliser le Module Real-Time LabVIEW pour effectuer des E/S DAQ sous Mac OS X. Reportez-vous au *LabVIEW Real-Time Module for Mac OS X User Manual Addendum* pour obtenir des informations complémentaires sur la gestion d'E/S sous Mac OS X.

#### <span id="page-12-2"></span>**Mac OS 9.***x* **ou version antérieure**

Utilisez l'utilitaire de configuration NI-DAQ pour configurer du matériel DAQ. Utilisez le DAQ Channel Wizard pour configurer des voies sur des périphériques.

#### <span id="page-12-3"></span>**Sun**

Le programme d'installation de LabVIEW vous invite à choisir le driver NI-488.2 pour le matériel GPIB que vous utilisez. Le driver est alors automatiquement installé.

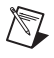

**Remarque** LabVIEW ne prend pas en charge les périphériques GPIB - série 1014 (VME) ni la boîte d'origine GPIB-SCSI. Il supporte cependant la boîte GPIB-SCSI-A.

> Les drivers de périphériques VXI pour Solaris sont inclus avec le matériel de votre contrôleur VXI. National Instruments vous recommande d'utiliser la technologie NI-VISA pour configurer, programmer et dépanner vos systèmes d'instrumentation basés sur du matériel VXI.

# <span id="page-13-0"></span>**Et maintenant ?**

Reportez-vous au manuel *Initiation à LabVIEW*, au *Manuel de l'utilisateur LabVIEW* et à l'*Aide LabVIEW* pour obtenir de plus amples informations sur les fonctionnalités de LabVIEW 7.0. Reportez-vous à la section *Ressources de documentation LabVIEW* du chapitre 1, *Introduction à LabVIEW* dans le *Manuel de l'utilisateur LabVIEW* pour obtenir de plus amples informations sur les ressources de documentation de LabVIEW disponibles auprès de National Instruments.

Accédez à la version PDF du *Manuel de l'utilisateur LabVIEW* et à tous les autres manuels LabVIEW en sélectionnant **Aide»Rechercher dans les manuels PDF**. Utilisez la *Bibliothèque LabVIEW* pour effectuer des recherches dans tous les manuels et notes d'application de LabVIEW.

## <span id="page-13-1"></span>**Erreurs courantes pendant le lancement de LabVIEW sous UNIX**

Le tableau suivant répertorie les erreurs courantes qui peuvent se produire au cours du lancement de LabVIEW sous UNIX.

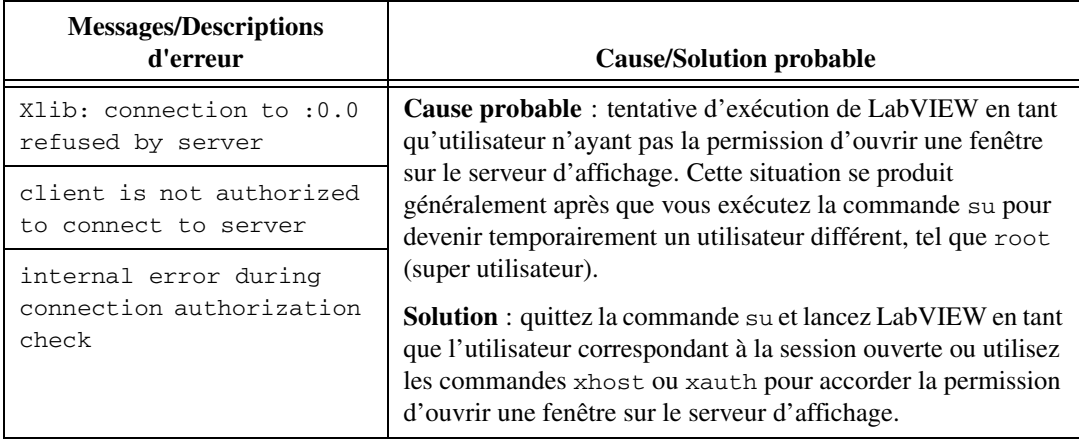

# <span id="page-14-0"></span>**Configuration de LabVIEW avec l'outil Motif Window Manager**

Si vous utilisez l'outil Motif Window Manager (mwm), vous pouvez modifier les paramètres d'environnement afin que mwm interagisse dans de meilleures conditions avec LabVIEW. Par défaut, mwm n'incorpore pas les requêtes de position de fenêtre d'une application. Ce comportement fait que les fenêtres LabVIEW, telles que les fenêtres **Front Panel**, **Block Diagram** et **Context Help**, apparaissent à des emplacements inattendus sur votre écran. Pour modifier le comportement de mwm, utilisez la commande xrdb pour définir les paramètres suivants de mwm :

mwm.clientAutoPlace: False mwm.positionIsFrame: False

Pour ajouter ces deux entrées, vous devez aussi éditer manuellement le fichier suivant :

\$HOME/.Xdefaults

# <span id="page-14-1"></span>**Problèmes connus avec LabVIEW 7.0**

Reportez-vous au fichier README.txt sur le CD d'installation de LabVIEW pour obtenir de plus amples informations sur les problèmes connus concernant LabVIEW 7.0 et pour les ajouts et les précisions apportés à la documentation LabVIEW.